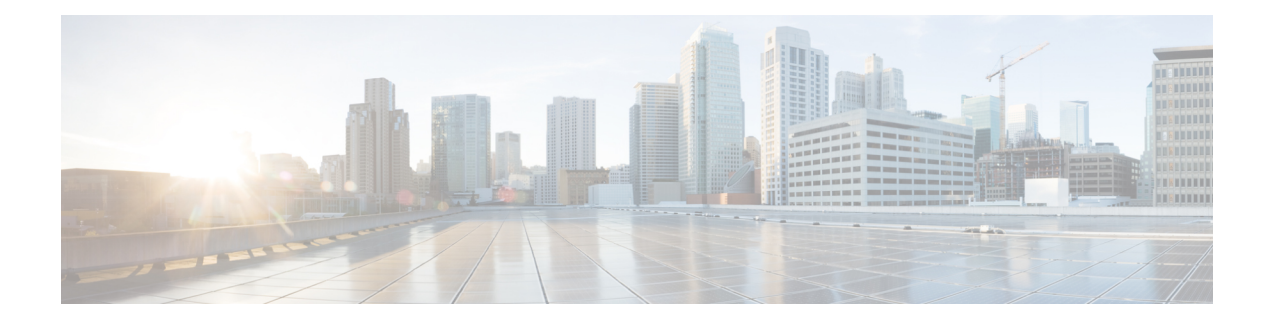

# **Secure Cisco Discovery Protocol**

The Cisco Discovery Protocol does not possess inherent security mechanisms and is vulnerable to attacks. The Secure Cisco Discovery Protocol feature allows users to select the type, length, value (TLV) fields that are sent on a particular interface to filter information sent through Cisco Discovery Protocol packets.

- Finding Feature [Information,](#page-0-0) page 1
- [Prerequisites](#page-0-1) for Secure Cisco Discovery Protocol, page 1
- [Restrictions](#page-1-0) for Secure Cisco Discovery Protocol, page 2
- [Information](#page-1-1) About Secure Cisco Discovery Protocol, page 2
- How to Configure Secure Cisco [Discovery](#page-7-0) Protocol, page 8
- [Configuration](#page-10-0) Examples for Secure Cisco Discovery Protocol, page 11
- Additional [References](#page-12-0) for Secure Cisco Discovery Protocol, page 13
- Feature [Information](#page-13-0) for Secure Cisco Discovery Protocol, page 14

### <span id="page-0-0"></span>**Finding Feature Information**

Your software release may not support all the features documented in this module. For the latest caveats and feature information, see Bug [Search](https://tools.cisco.com/bugsearch/search) Tool and the release notes for your platform and software release. To find information about the features documented in this module, and to see a list of the releases in which each feature is supported, see the feature information table at the end of this module.

Use Cisco Feature Navigator to find information about platform support and Cisco software image support. To access Cisco Feature Navigator, go to [www.cisco.com/go/cfn.](http://www.cisco.com/go/cfn) An account on Cisco.com is not required.

# <span id="page-0-1"></span>**Prerequisites for Secure Cisco Discovery Protocol**

The Cisco software image must support basic Cisco Discovery Protocol functions.

# <span id="page-1-0"></span>**Restrictions for Secure Cisco Discovery Protocol**

Blocking the type, length, value (TLV) fields on one device can affect the functionality of clients on other devices where Cisco Discovery Protocol packets with blocked TLV fields are received because different clients use different TLV fields.

# <span id="page-1-1"></span>**Information About Secure Cisco Discovery Protocol**

### **Secure Cisco Discovery Protocol**

The Cisco Discovery Protocol does not possess inherent security mechanisms and is vulnerable to attacks. The Secure Cisco Discovery Protocol feature provides security by allowing users to select the type, length, value (TLV) fields that are sent on an interface to filter the fields in Cisco Discovery Protocol packets.

This feature supports the following functions:

- TLV lists can be configured globally and also at the interface level, but only one TLV fields list can be configured globally.
- A TLV list configured on an interface is given a higher precedence.
- All TLVs except the Device-ID TLV and the Application TLV can be blocked.
- Information about the Cisco Discovery Protocol TLV list configured on an interface is stored in each Cisco Discovery Protocol interface subblock.
- All TLVs are blocked on the sending side.
- The **cdp tlv-list** and **cdp filter-tlv-list** commands are required to configure a Cisco Discovery Protocol list and apply the list globally or on an interface.
- The **show cdp tlv-list** and **show cdp interface** commands display information about the TLV list.

### **Supported Type, Length, Value Fields**

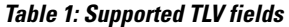

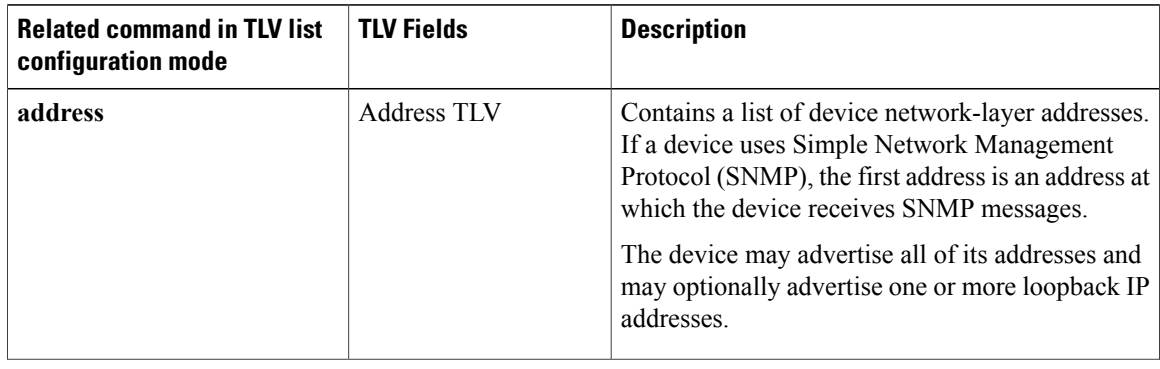

 $\mathbf I$ 

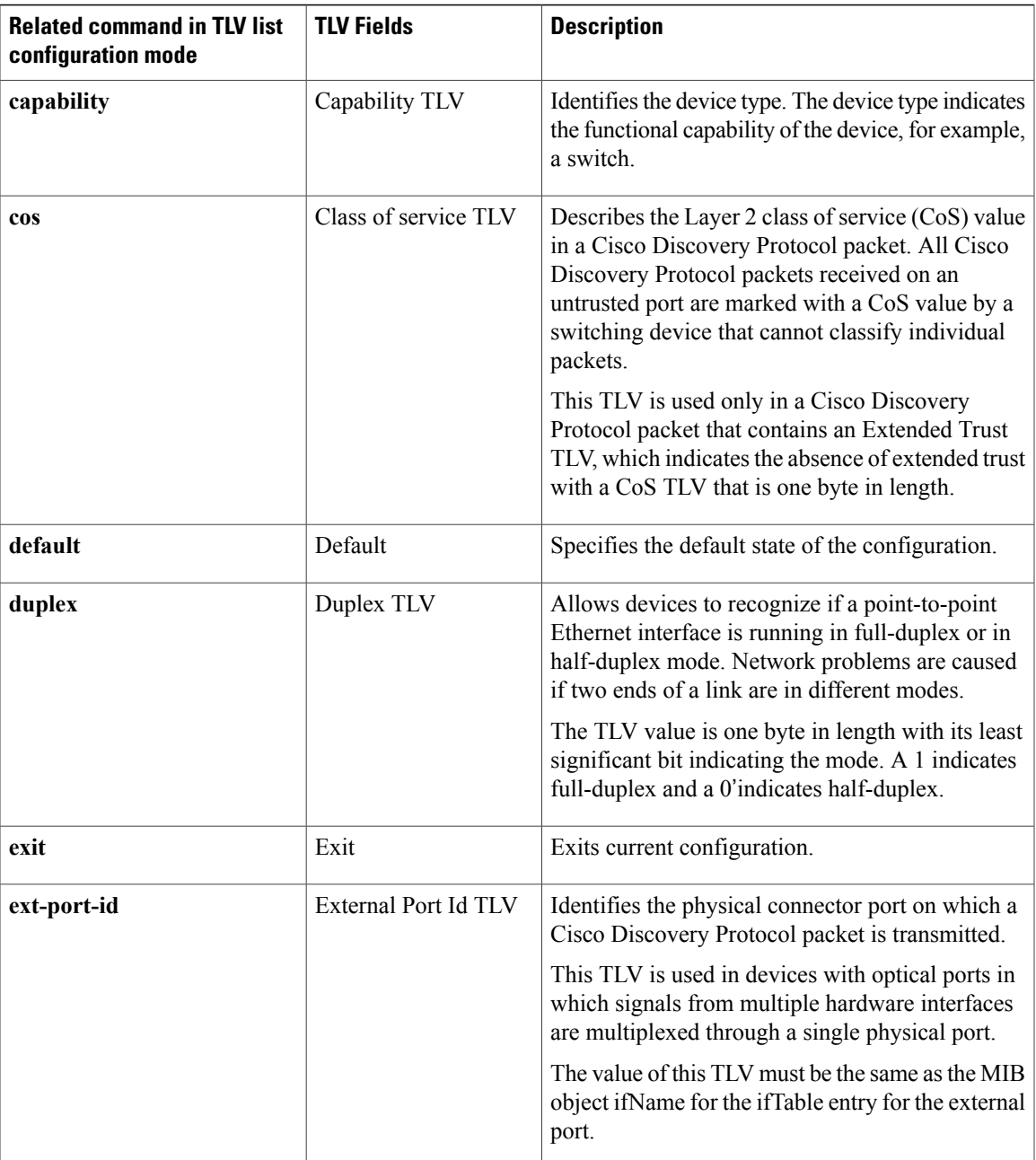

I

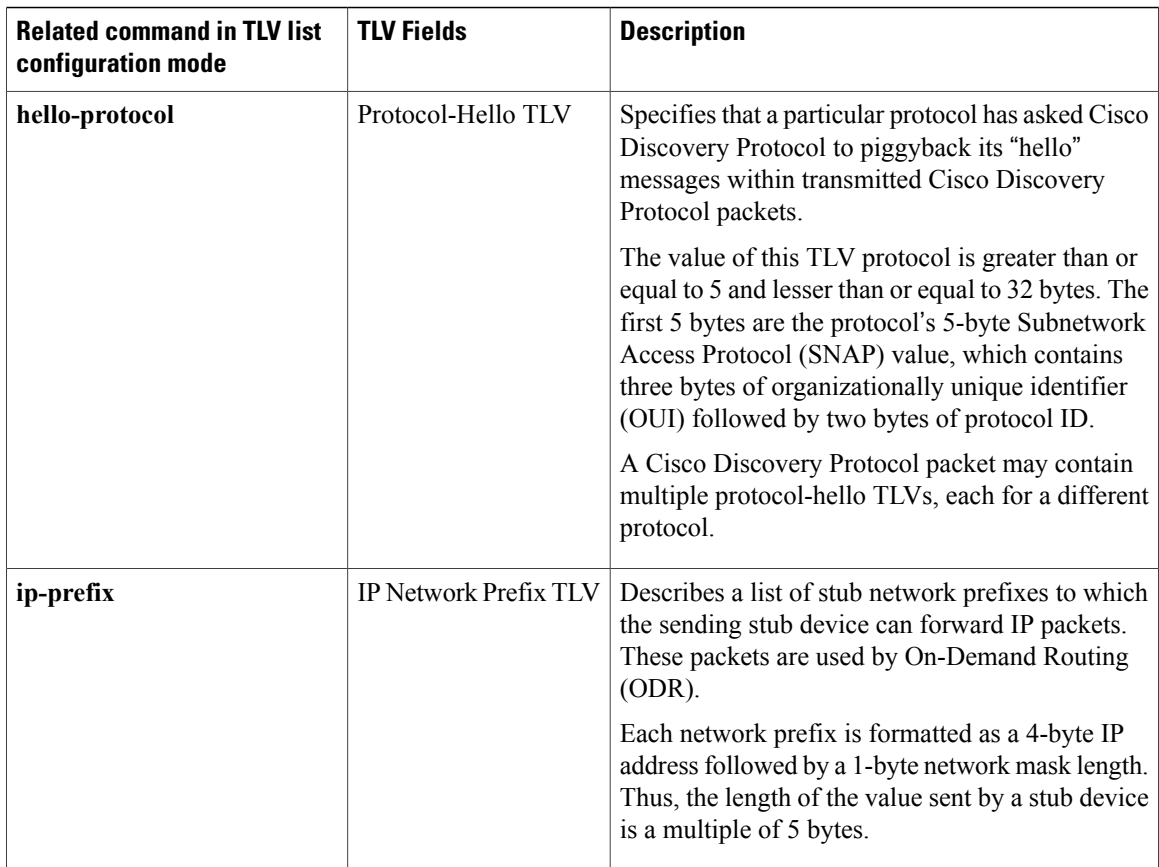

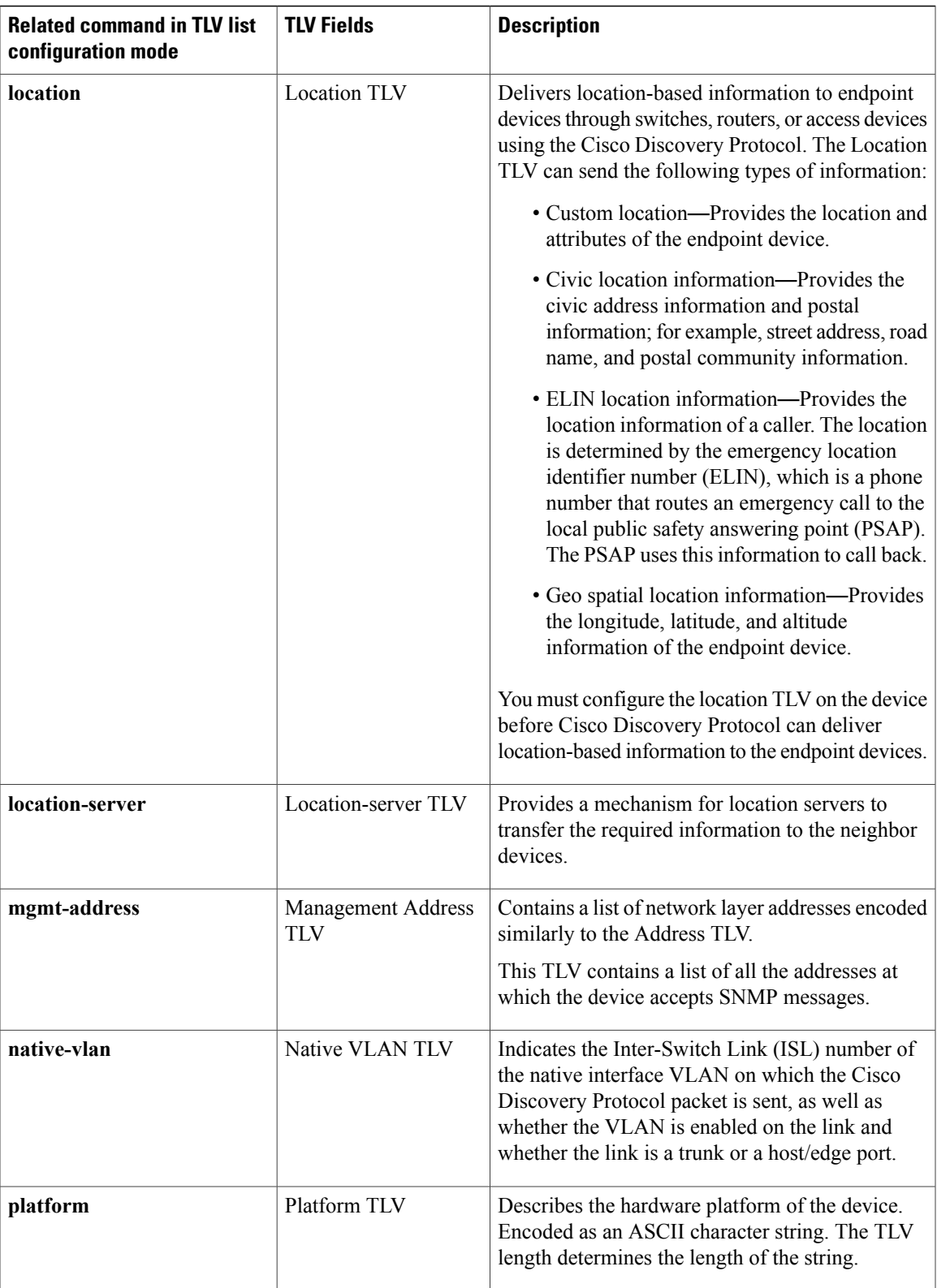

 $\mathbf I$ 

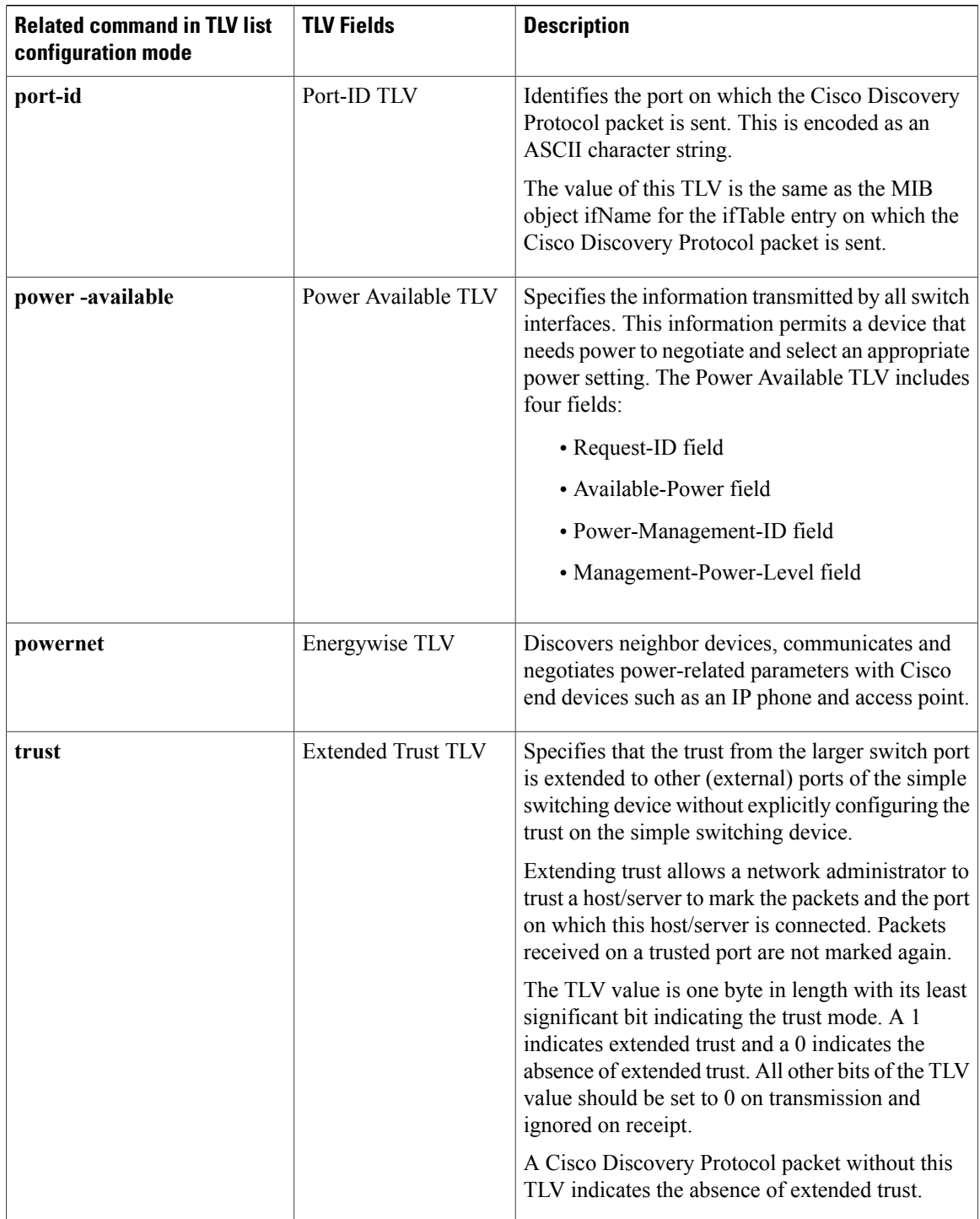

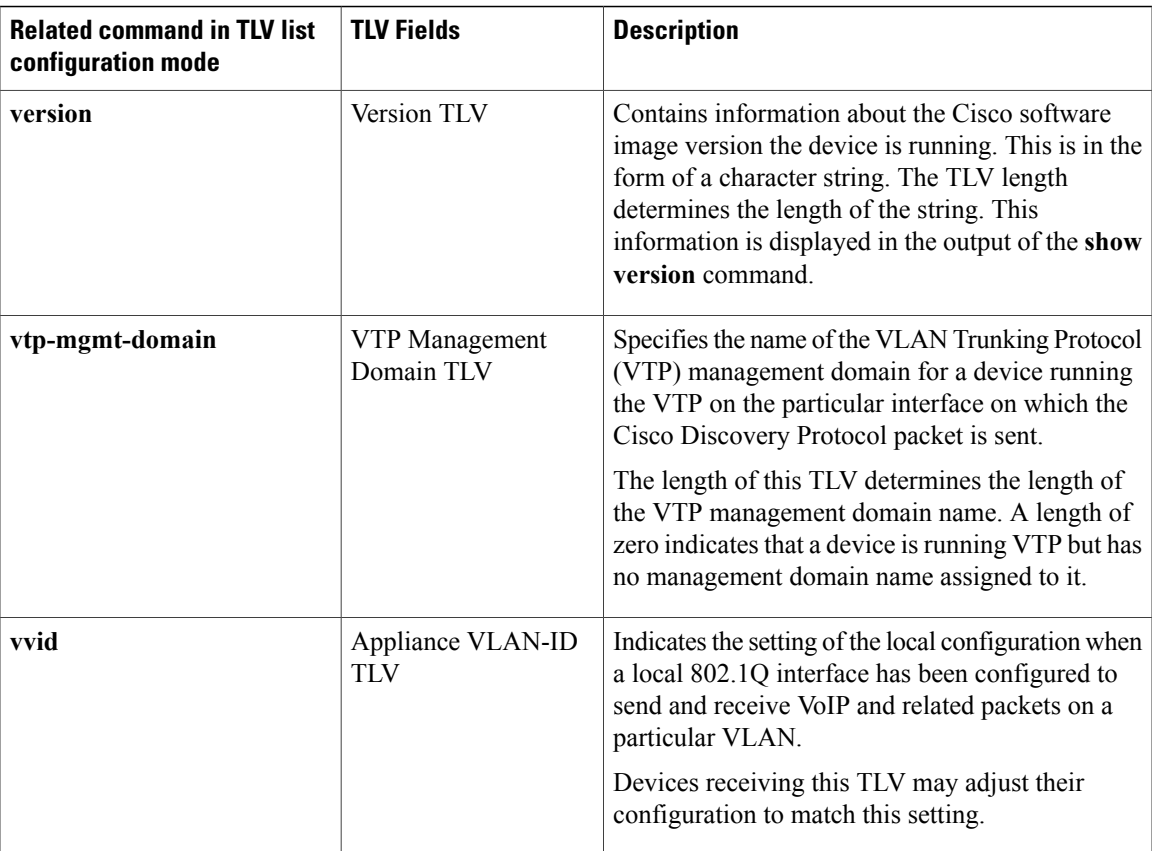

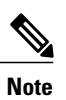

The Address TLV and Device ID TLV are mandatory TLVs and they cannot be blocked. Hence, they are not available in the Cisco software image for user configuration.

 $\overline{\phantom{a}}$ 

# <span id="page-7-0"></span>**How to Configure Secure Cisco Discovery Protocol**

### **Configuring a TLV List and Adding TLVs to the List**

#### **SUMMARY STEPS**

- **1. enable**
- **2. configure terminal**
- **3. cdp tlv-list** *tlv-list-name*
- **4. ip-prefix**
- **5. hello-protocol**
- **6. end**
- **7. show cdp tlv-list** *tlv-list-name*

#### **DETAILED STEPS**

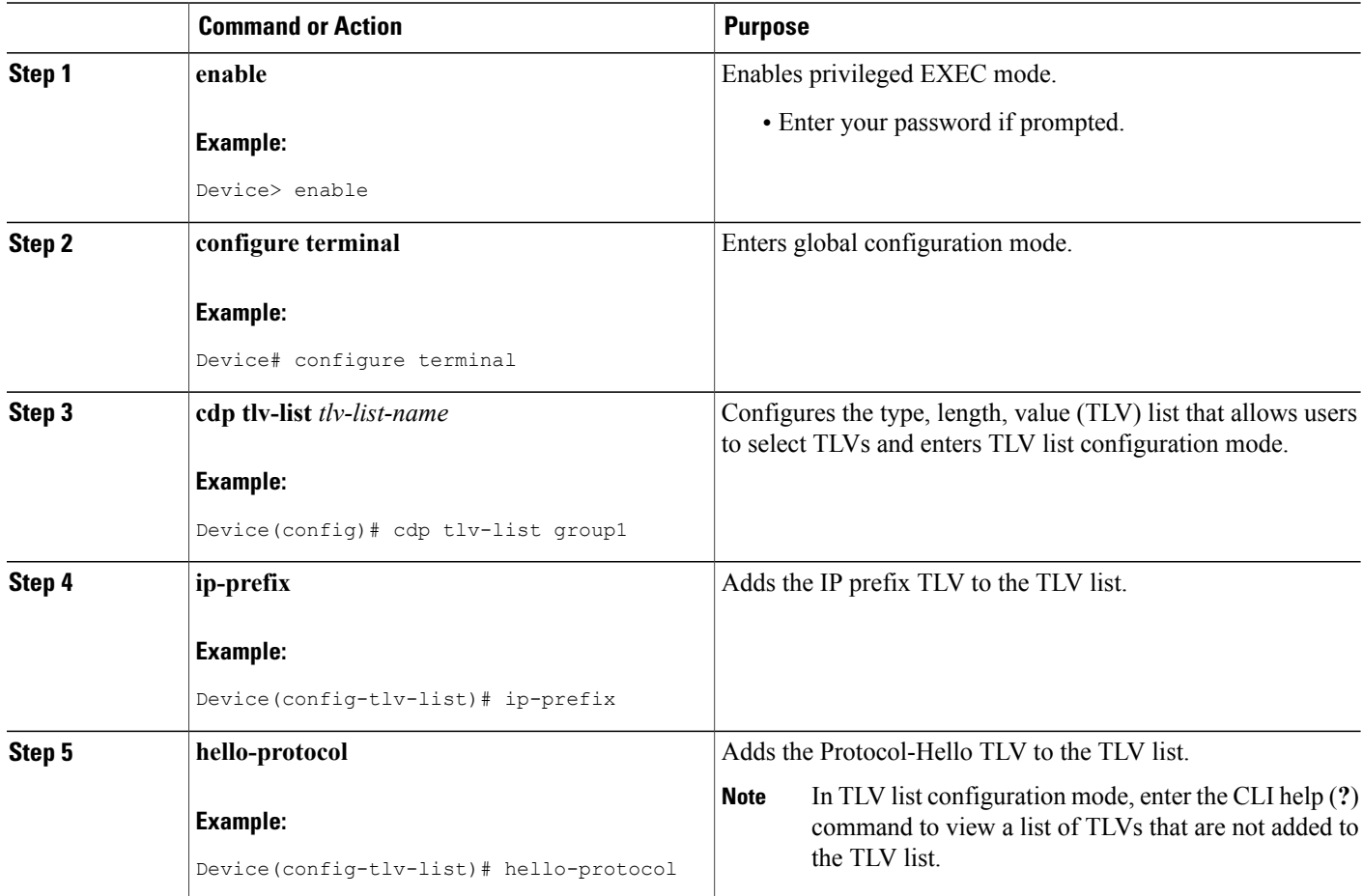

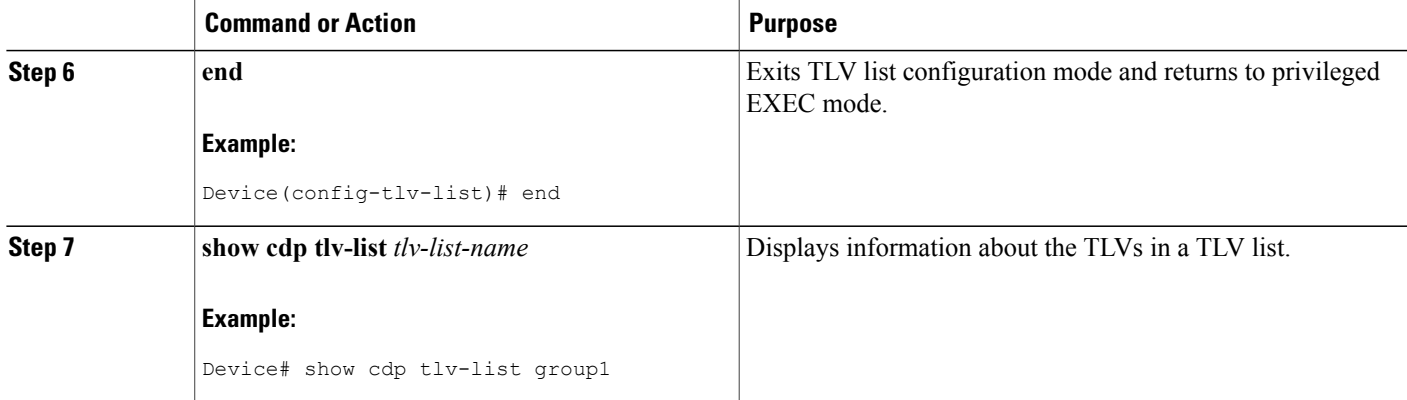

### **Applying TLV List Configurations at the Interface Level**

### **SUMMARY STEPS**

- **1. enable**
- **2. configure terminal**
- **3. interface** *type number*
- **4. cdp filter-tlv-list** *tlv-list-name*
- **5. end**
- **6. show cdp tlv-list** *tlv-list-name*

#### **DETAILED STEPS**

Г

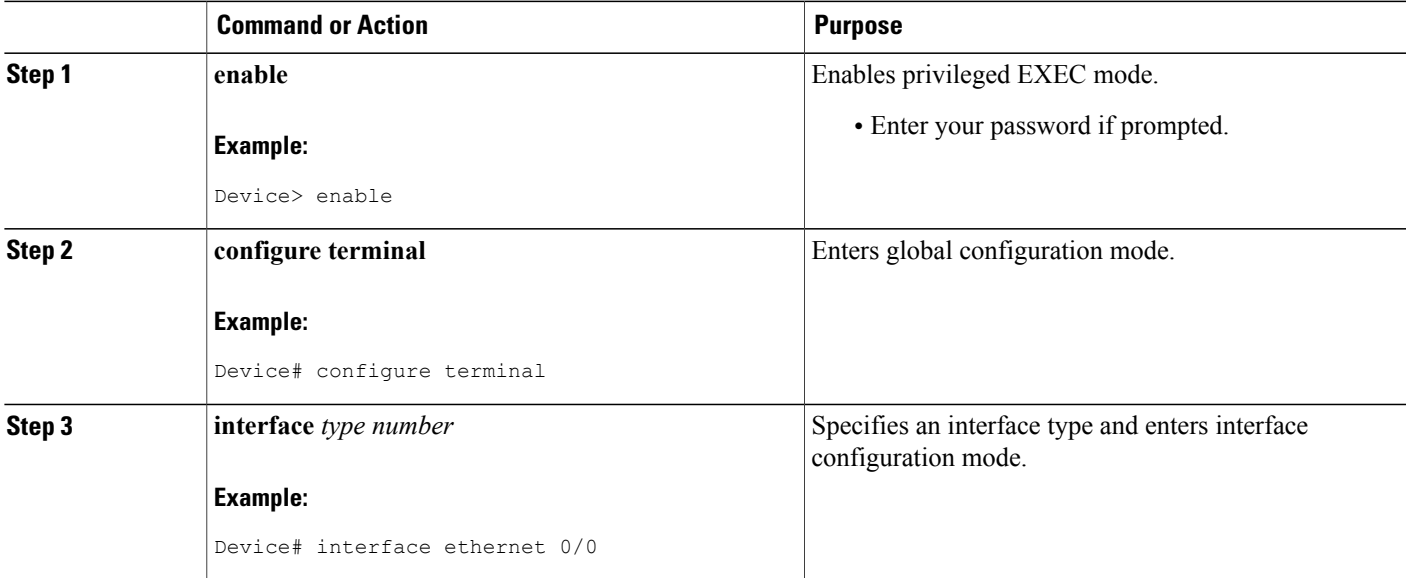

T

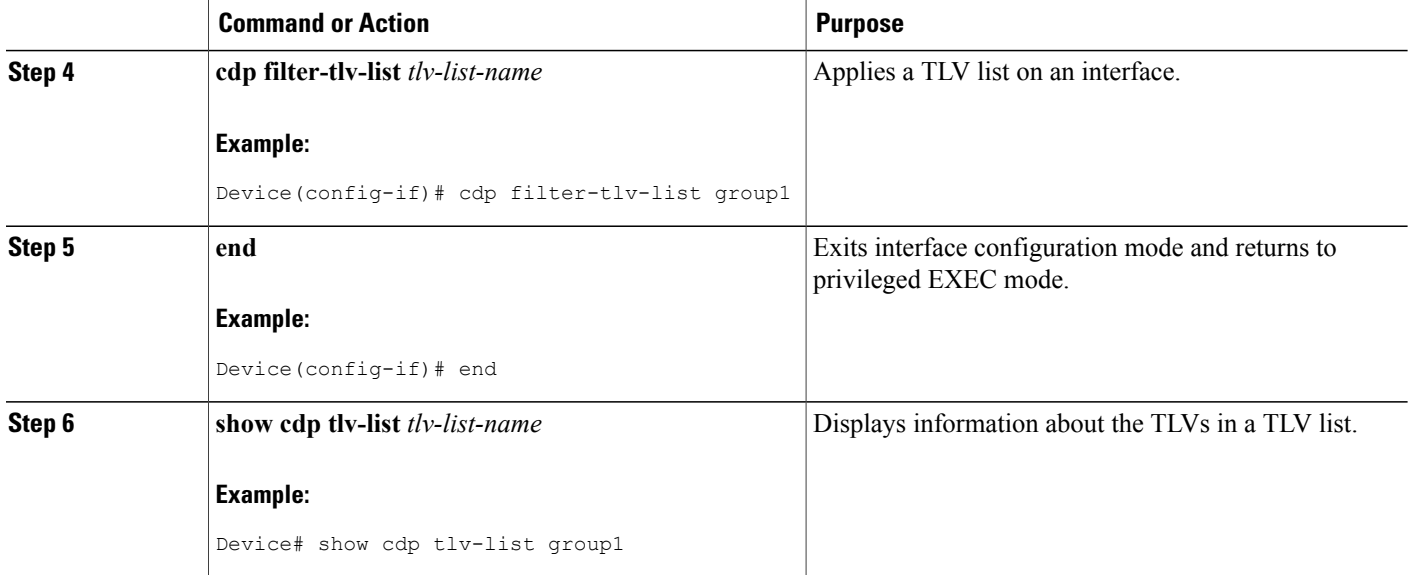

### **Applying TLV List Configurations at the Global Level**

#### **SUMMARY STEPS**

- **1. enable**
- **2. configure terminal**
- **3. cdp filter-tlv-list** *tlv-list-name*
- **4. end**
- **5. show cdp tlv-list** *tlv-list-name*

#### **DETAILED STEPS**

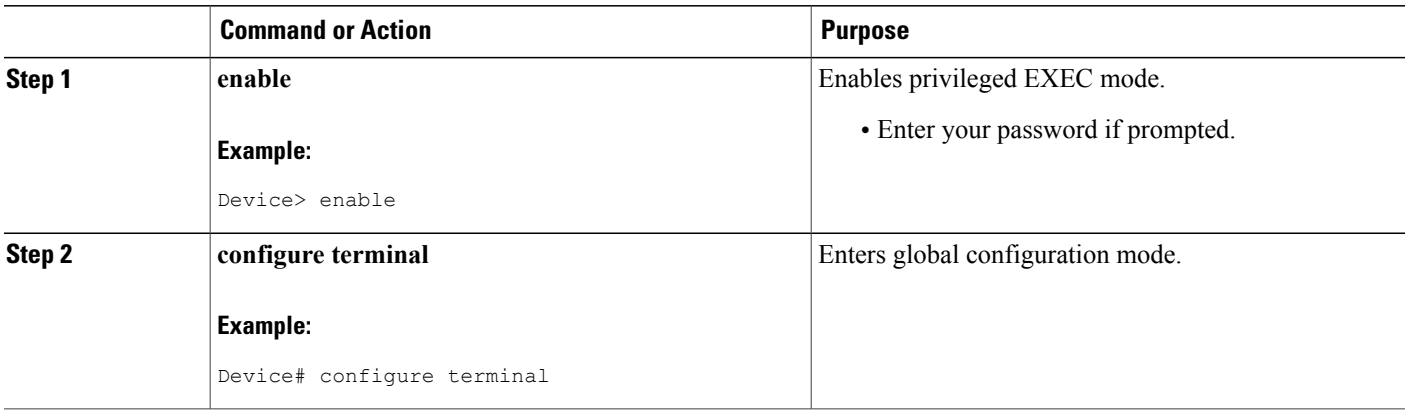

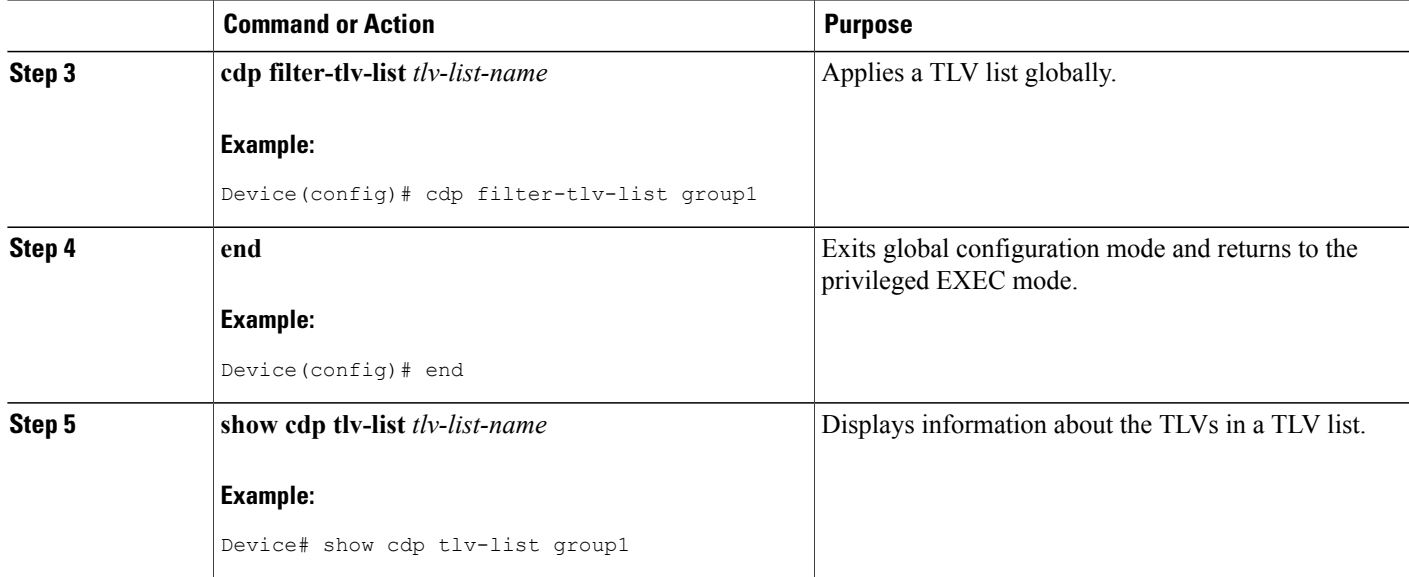

## <span id="page-10-0"></span>**Configuration Examples for Secure Cisco Discovery Protocol**

### **Example: Configuring a TLV List and Adding TLVs to the List**

The following example shows how to create a type, length, value (TLV) list, group1 and add TLVs to the list:

Device> **enable** Device# **configure terminal** Device(config)# **cdp tlv-list group1** Device(config-tlv-list)# **ip-prefix** Device(config-tlv-list)# **hello-protocol** Device(config-tlv-list)# **trust** Device(config-tlv-list)# **capability**

The following example shows how to create a TLV list, group2 and add TLVs to the list:

Device(config)# **cdp tlv-list group2** Device(config-tlv-list)# **address** Device(config-tlv-list)# **duplex** Device(config-tlv-list)# **capability** Device(config-tlv-list)# **end**

The following example shows how to view the TLV lists and the TLVs that are added to the lists:

Device# **show cdp tlv-list group1**

Tlv-list : group1 Capability Hello-protocol Ip-prefix Trust

Device# **show cdp tlv-list group2**

Tlv-list : group2 Address Capability Duplex

```
Device# show cdp tlv-list *
Tlv-list : group1
Capability Hello-protocol Ip-prefix Trust
Tlv-list : group2
Address Capability Duplex
```
**Note** • The **show cdp tlv-list \*** command displays all configured Cisco Discovery Protocol TLV lists.

### **Example: Applying TLV List Configurations at Interface Level**

The **show cdp interface** command displays Cisco Discovery Protocol TLV lists on all interfaces.

The following example shows how to apply Cisco Discovery Protocol type, length, value (TLV) lists on an interface:

```
Device> enable
Device# configure terminal
Device(config)# interface ethernet 0/0
Device(config-if)# cdp filter-tlv-list group1
03:22:15: %CDP-6-TLV_LIST_INTERFACE: Tlv-list group1 applied on
interface Ethernet0/0
Device(config-if)# exit
Device(config)# interface ethernet 0/1
Device(config-if)# cdp filter-tlv-list group2
03:22:45: %CDP-6-TLV LIST INTERFACE: Tlv-list group2 applied on
interface Ethernet0/1
Device(config-if)# end
Device# show cdp tlv-list group1
Tlv-list : group1
Capability Hello-protocol Ip-prefix Trust
Applied on:
Et0/0
Device# show cdp interface ethernet0/0
Ethernet0/0 is up, line protocol is up
  Encapsulation ARPA
  Sending CDP packets every 60 seconds
  Holdtime is 180 seconds
  Tlv-list applied : group1
Device# show cdp interface ethernet0/1
Ethernet0/1 is up, line protocol is up
  Encapsulation ARPA
  Sending CDP packets every 60 seconds
  Holdtime is 180 seconds
  Tlv-list applied : group2
Device# show cdp interface
Ethernet0/0 is up, line protocol is up
  Encapsulation ARPA
  Sending CDP packets every 60 seconds
  Holdtime is 180 seconds
  Tlv-list applied : group1
Ethernet0/1 is up, line protocol is up
  Encapsulation ARPA
  Sending CDP packets every 60 seconds
  Holdtime is 180 seconds
  Tlv-list applied : group2
```
. . .

### **Example: Applying TLV List Configurations Globally**

The following example shows how to globally apply a Cisco Discovery Protocol type, length, value (TLV) list:

```
Device> enable
      Device# configure terminal
      Device(config)# cdp filter-tlv-list group1
      03:28:44: %CDP-6-TLV LIST GLOBALLY: Tlv-list group1 applied globally on all
      interfaces.
      Device(config)# end
      Device# show cdp interface
      Ethernet0/0 is up, line protocol is up
        Encapsulation ARPA
         Sending CDP packets every 60 seconds
         Holdtime is 180 seconds
        Tlv-list applied : group1
      Ethernet0/1 is up, line protocol is up
        Encapsulation ARPA
         Sending CDP packets every 60 seconds
         Holdtime is 180 seconds
        Tlv-list applied : group2
       .
       .
       .
Note The show cdp interface command displays Cisco Discovery Protocol TLV lists on all interfaces.
```
<span id="page-12-0"></span>**Additional References for Secure Cisco Discovery Protocol**

#### **Related Documents**

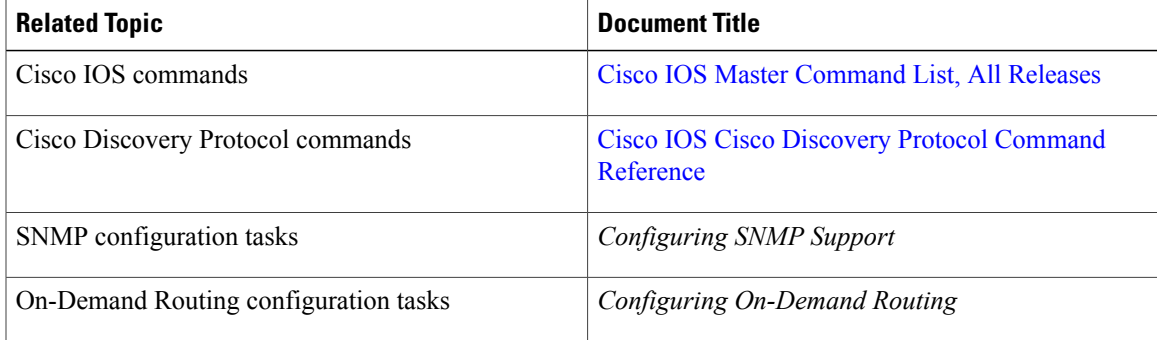

#### **Standards and RFCs**

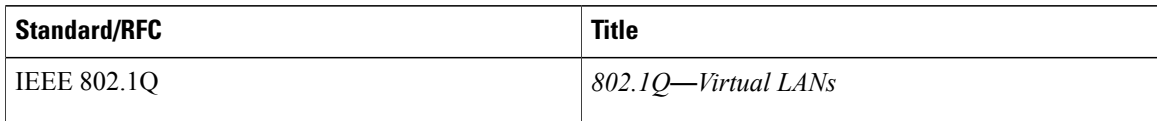

#### **MIBs**

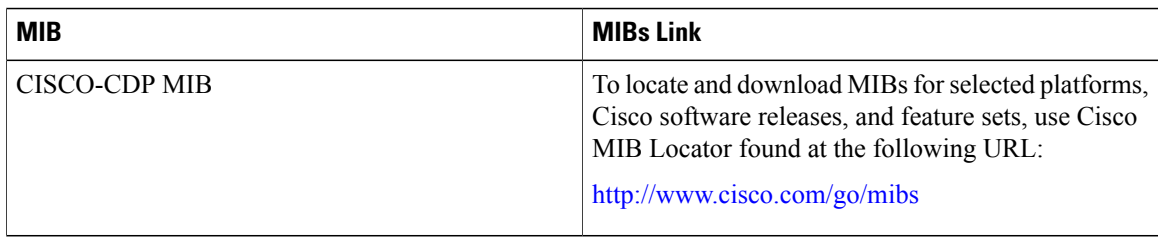

#### **Technical Assistance**

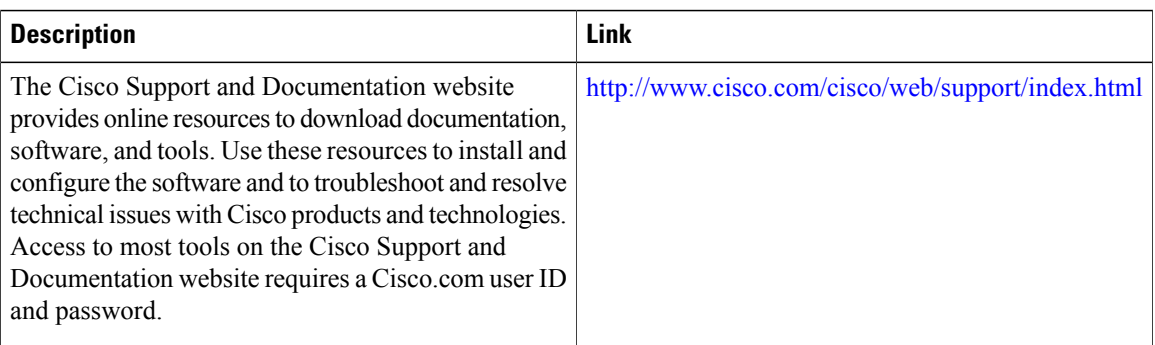

# <span id="page-13-0"></span>**Feature Information for Secure Cisco Discovery Protocol**

The following table provides release information about the feature or features described in this module. This table lists only the software release that introduced support for a given feature in a given software release train. Unless noted otherwise, subsequent releases of that software release train also support that feature.

Use Cisco Feature Navigator to find information about platform support and Cisco software image support. To access Cisco Feature Navigator, go to [www.cisco.com/go/cfn.](http://www.cisco.com/go/cfn) An account on Cisco.com is not required.

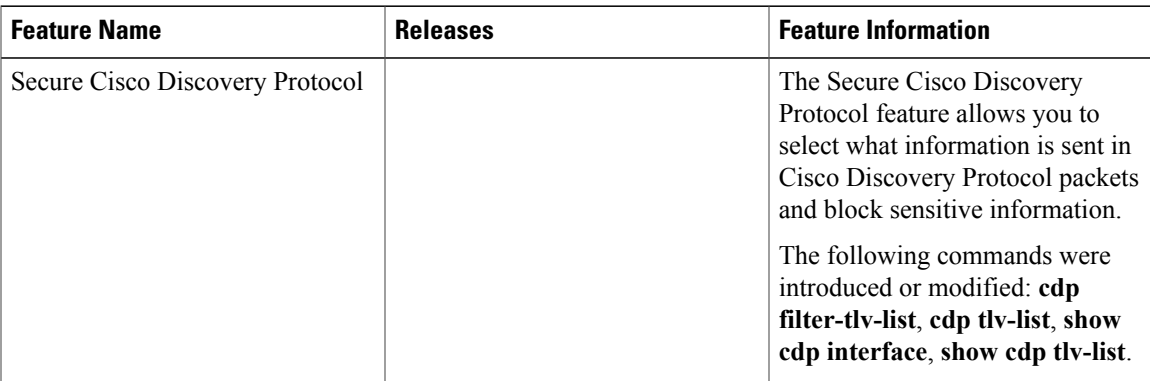

#### **Table 2: Feature Information for Secure Cisco Discovery Protocol**

I